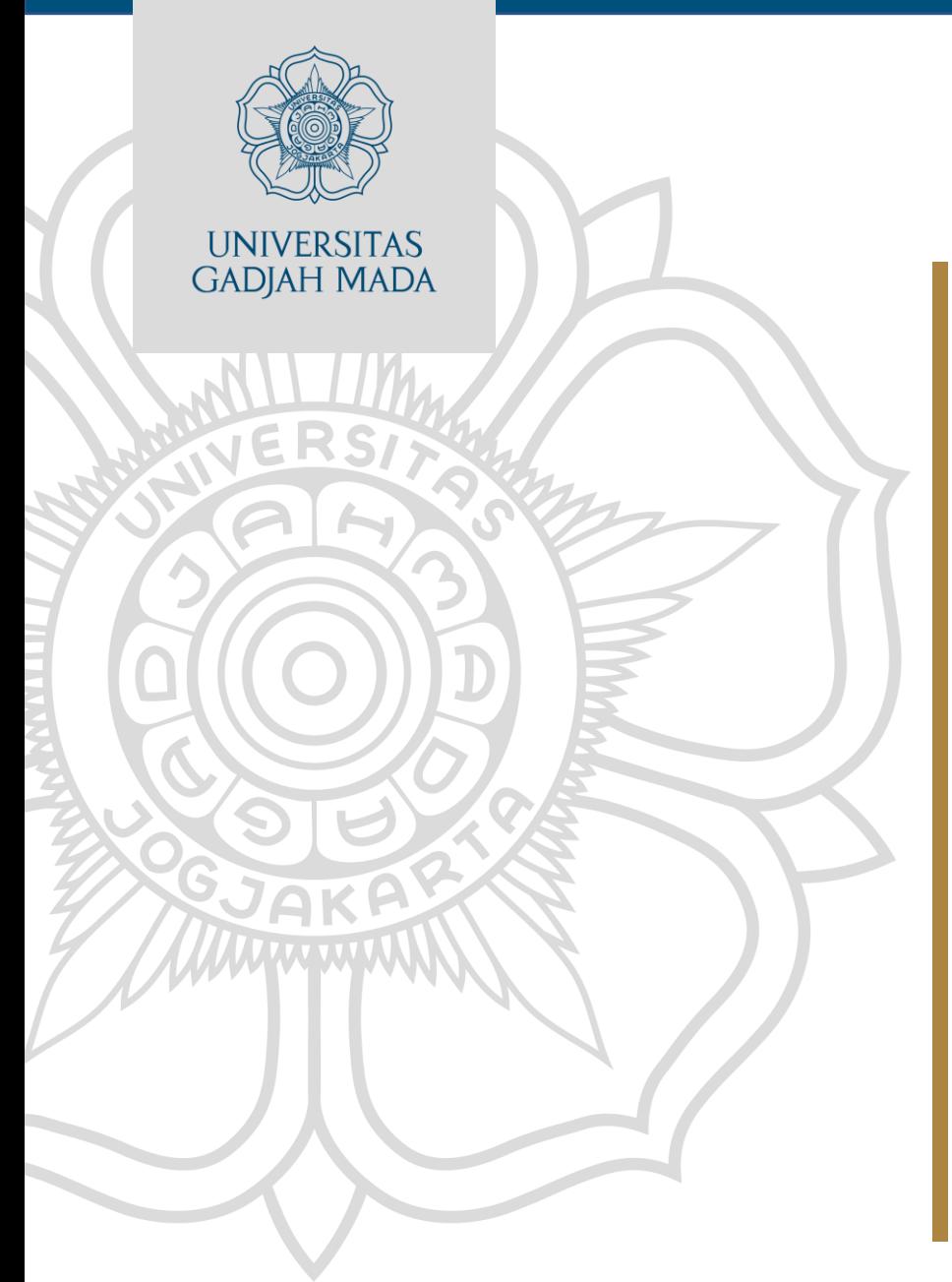

**MPI 1.**

# **Operasionalisasi Aplikasi SKDR**

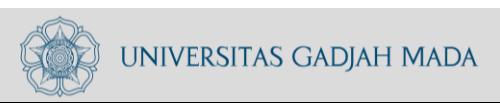

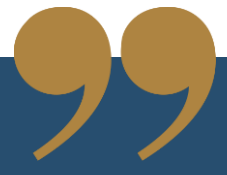

### HASIL PEMBELAJARAN

Setelah mengikuti mata pelatihan ini peserta mampu mengoperasikan aplikasi SKDR untuk input data dan analisis

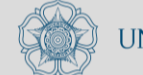

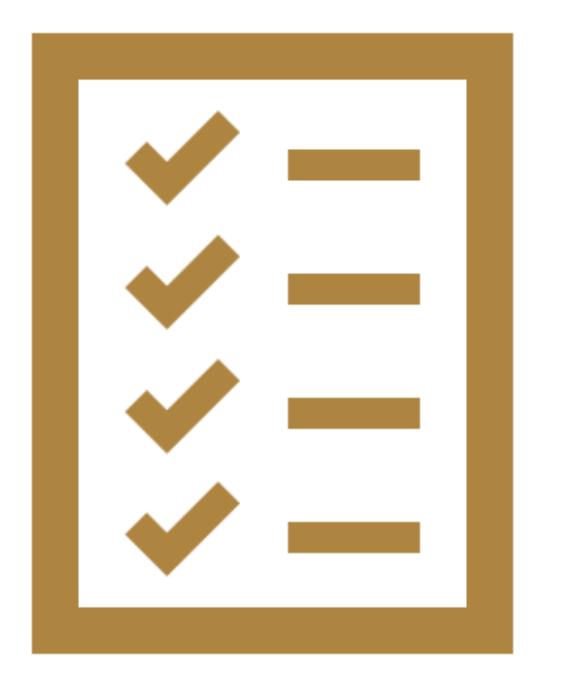

## Indikator Hasil Belajar

### PESERTA MAMPU

- Dapat mengoperasikan aplikasi SKDR
- Dapat melakukan input data surveilans ke dalam aplikasi SKDR
- Dapat melakukan analisis data di dalam aplikasi SKDR

## Pokok Bahasan

- 1. Operasionalisai aplikasi SKDR :
	- a. Tujuan penggunaan aplikasi
	- b. Indikator dan target umum aplikasi SKDR
	- c. Pengenalan menu dalam aplikasi SKDR
- 2. Tata cara operasionalisasi aplikasi SKDR

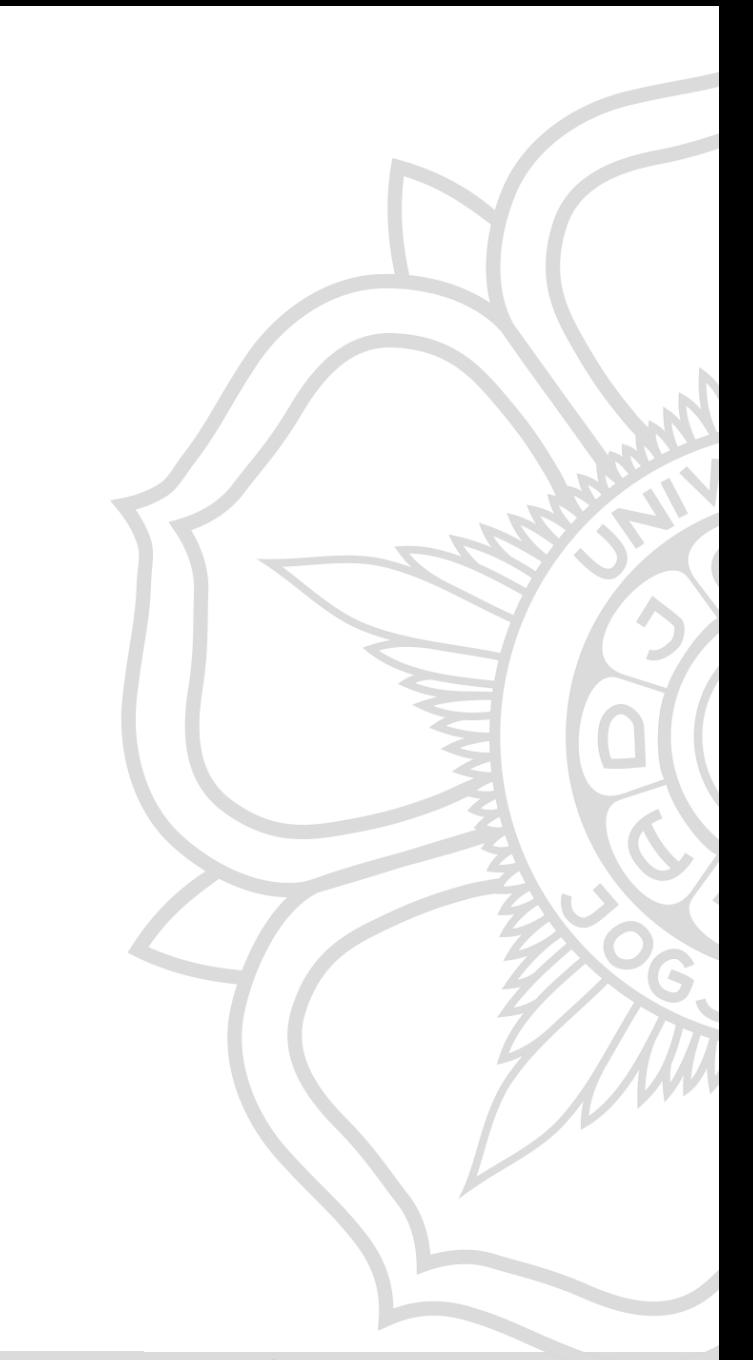

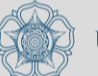

## Tujuan Penggunaan Aplikasi

- Sistem yang dapat memantau perkembangan trend suatu penyakit menular potensial KLB/wabah dari waktu ke waktu (periode mingguan) dan memberikan sinyal peringatan (alert) kepada pengelola program bila kasus tersebut melebihi nilai ambang batasnya sehingga mendorong program untuk melakukan respons.
- Alert atau signal yang muncul pada system bukan berarti sudah terjadi KLB tetapi merupakan pra-KLB yang mengharuskan petugas untuk melakukan respons cepat agar tidak terjadi KLB.

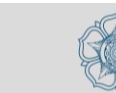

## **Indikator dan Target Umum Aplikasi**

- Indikator akan dihitung secara otomatis oleh sistem berdasarkan data yang dikirimkan oleh unit pelapor setiap minggunya. Indikator dalam sistem SKDR antara lain :
- a) Jumlah kasus baru setiap penyakit menurut minggu
- b) Total kunjungan
- c) Proporsi kesakitan
- d) Insidence Rate setiap penyakit menurut minggu
- e) Ketepatan waktu dari unit pelapor
- f) Kelengkapan unit pelapor
- g) Daftar alert peringatan dini penyakit mingguan untuk penyakit di sistem SKDR.

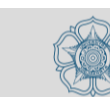

## Tahapan Operasionalisasi Aplikasi SKDR

- Login ke dalam aplikasi
- Pengenalan Dashboard
- Pengaturan parameter
- Manajemen daerah
- Input Data Laporan Surveillance Mingguan
- Input Data Laporan melalui SMS dan Whatsapp
- Input Data Event-based Surveillance
- Analisis Data Surveillance Mingguan
- Analisis Data Event-based Surveillance

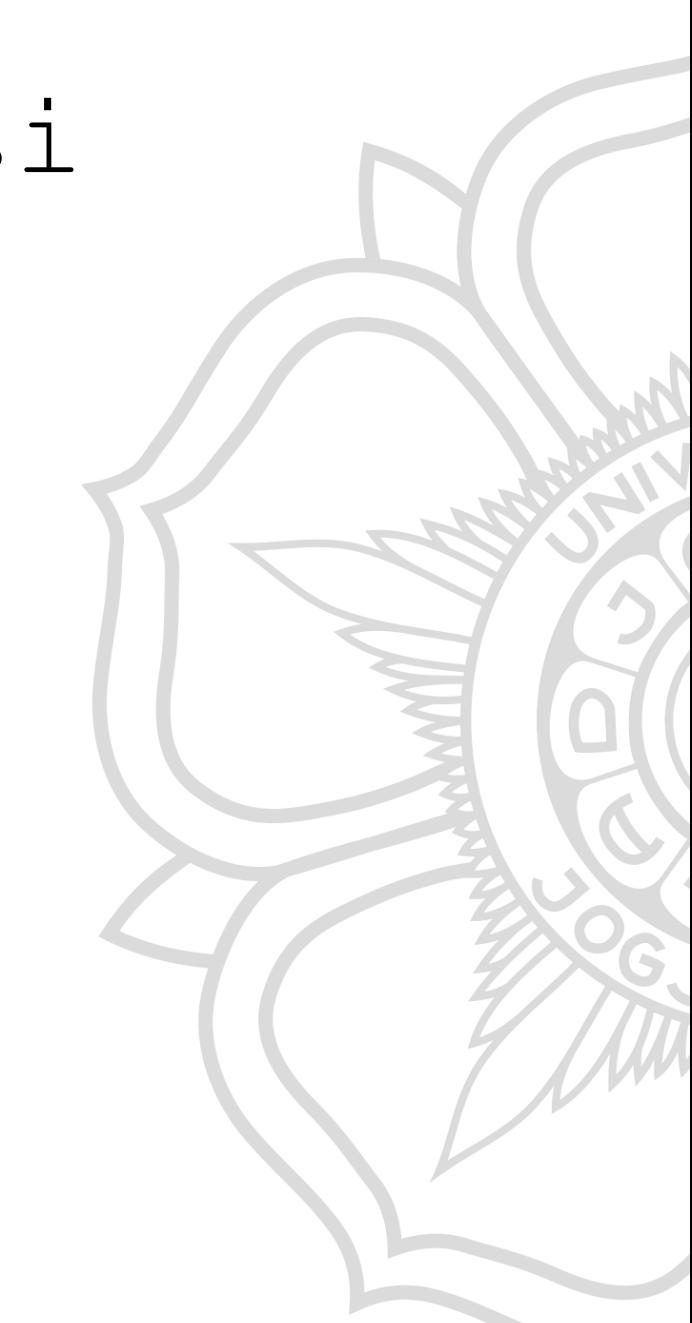

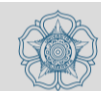

## Login ke Dalam Aplikasi SKDR

www.ugm.ac.id **Communist Constructed** Locally Rooted, Globally Respected

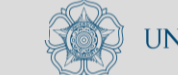

## Login ke Dalam Aplikasi SKDR

- Pastikan anda sudah mempunyai nama pengguna dan kata sandi untuk dapat mengakses sistem SKDR.
- 1) Buka peramban internet
- 2) Tuliskan alamat website SKDR : <https://skdr.surveilans.org/>
- 3) Tuliskan nama pengguna dan kata sandi.
- 4) Klik Sign In untuk masuk kedalam web SKDR

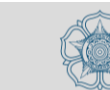

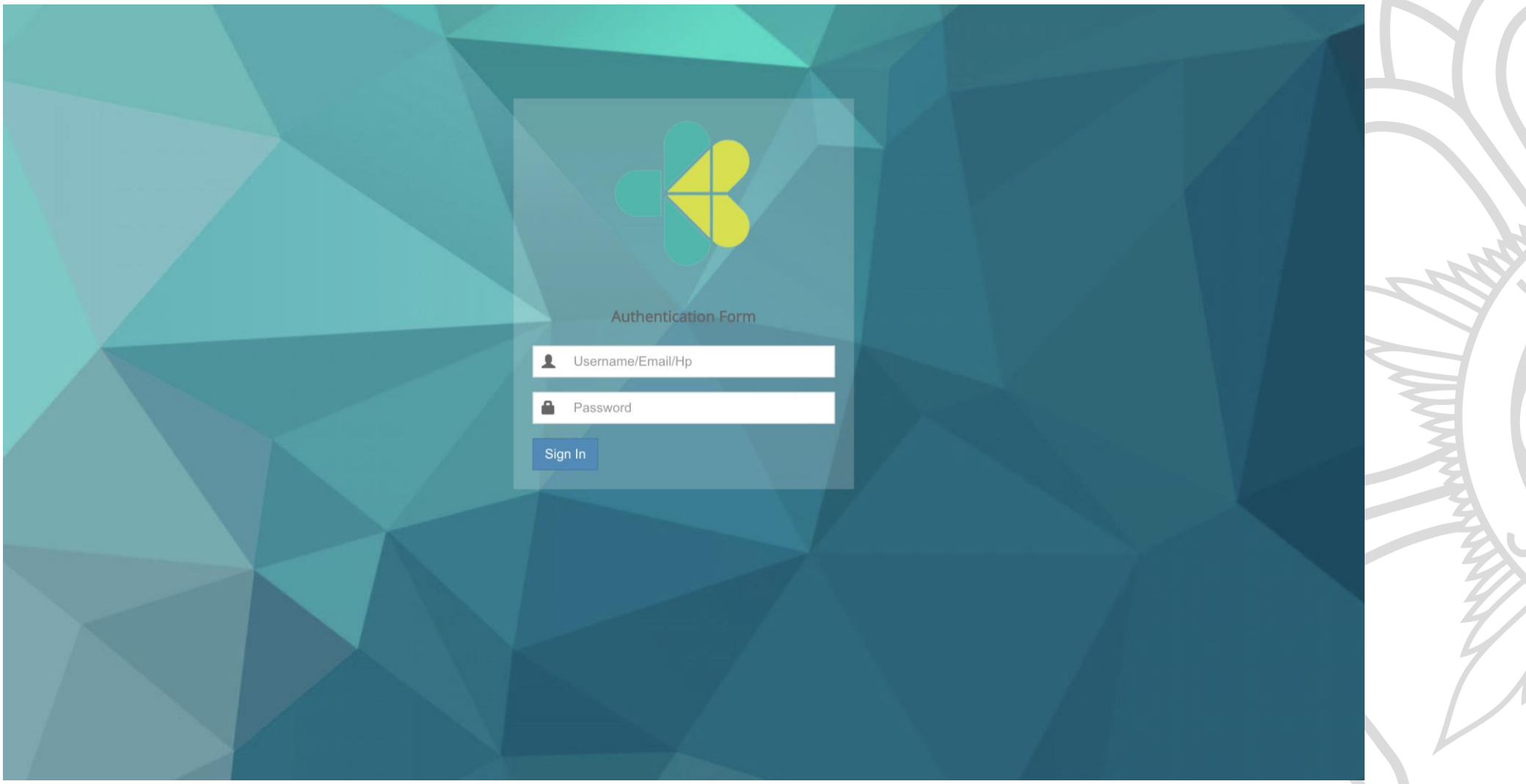

![](_page_9_Picture_1.jpeg)

## Dashboard Aplikasi SKDR

![](_page_10_Picture_1.jpeg)

www.ugm.ac.id **Communist Constructed** Locally Rooted, Globally Respected

![](_page_10_Picture_3.jpeg)

### **Dashboard SKDR**

![](_page_11_Figure_1.jpeg)

![](_page_11_Figure_2.jpeg)

![](_page_11_Figure_3.jpeg)

![](_page_11_Figure_4.jpeg)

![](_page_11_Picture_7.jpeg)

## Pengaturan Parameter Alert

![](_page_12_Picture_1.jpeg)

www.ugm.ac.id **Communist Constructed** Locally Rooted, Globally Respected

![](_page_12_Picture_3.jpeg)

## Pengaturan Parameter Alert

Menu : Pengaturan Paramater >> Parameter Alert Tujuan

• Pengaturan nilai ambang batas alert sesuai untuk setiap unit pelapor

![](_page_13_Picture_3.jpeg)

![](_page_14_Picture_483.jpeg)

### Pengaturan Parameter  $A \cap \neg r$

- Jenis alert peningkatan kasus berdasarkan adanya peningkatan jumlah kasus lebih dari 1.5 kali dibandingkan periode waktu sebelumnya dan jumlah kasus minimum yang sudah ditetapkan
- Jenis alert fix cases (kasus) berdasarkan paramater jumlah kasus yang akan memberikan peringatan dini jika kasus dilaporkan memenuhi kriteria yang ditetapkan.
- Penjelasan masing-masing definisi operasional dari 24 penyakit berpotensi KLB akan dibahas di materi yang lain atau dapat dibaca di buku modul SKDR

![](_page_14_Picture_5.jpeg)

![](_page_15_Figure_0.jpeg)

#### $\downarrow$ Suspek Flu Burung Pada Manusia - J Suspek Campak - K Suspek Difteri - L Pertussis - M Acute Flacid Paralysis (AFP) - N Gigitan Hewan Penular Rabies - P Suspek Antrax - Q Suspek Leptospirosis - R Suspek Kolera - S  $\downarrow$ Kluster Penyakit yang tidak lazim - T Suspek Meningitis/Encephalitis - U Suspek Tetanus Neonatorum - V Suspek Tetanus - W

List Penyakit:

Diare Akut - A Malaria Konfirmasi - B

Pnemonia - D

Suspek Dengue - C

Diare Berdarah/ Disentri - E

Suspek Demam Tifoid - F Sindrom Jaundice Akut - G

Suspek Chikungunya - H

ILI (Penvakit Serupa Influenza) - Y

- Pilih -

 $\downarrow$ 

#### **III** Setting Nilai Ambang Batas

#### **IncreaseCase**

![](_page_15_Figure_4.jpeg)

### Langkah :

1. Log in ke web SKDR.

- 2. Pilih Menu **Pengaturan Parameter**.
- 3. Pilih Menu **Parameter Alert**.
- 4. Pilih Unit Pelapor
- 5. Update nilai ambang batas
- 6. Klik simpan untuk menyimpan ke dalam sistem

» Keadaan Akhir

![](_page_15_Picture_14.jpeg)

Alert Peningkatan Kasus memerlukan 3 paramater alert :

- Min : Jumlah kasus minimal dari penyakit yang harus diwaspadai akan menjadi KLB.
- CompTu : Periode waktu yang digunakan untuk menghitung jumlah kasus untuk dibandingkan dengan kasus minggu perjalan (minggu).
- Factor : nilai ambang batas yang digunakan sebagai pembanding dengan hasil perhitungan jumlah kasus pada minggu berjalan dibagi rata-rata jumlah kasus pada periode waktu yang ditentukan.

#### **EE** Setting Nilai Ambang Batas

#### IncreaseCase

![](_page_16_Picture_170.jpeg)

![](_page_16_Picture_7.jpeg)

## Manajemen Daerah

![](_page_17_Picture_1.jpeg)

www.ugm.ac.id **Communist Constructs** Locally Rooted, Globally Respected

![](_page_17_Picture_3.jpeg)

### Manajemen Daerah

- Menu : Unit Pelapor
- Tujuan : Penambahan data baru dari unit pelapor
	- Perubahan edit data unit

 $\operatorname{pelam}$  and  $\operatorname{pem}$  if web SKDR diakses tanggal

![](_page_18_Picture_70.jpeg)

![](_page_18_Picture_6.jpeg)

![](_page_19_Picture_97.jpeg)

Menampilkan 1 sampai 11 dari 11 records (filtered from 10,731 total records)

where  $\mathcal{A}$  is a contract contract of  $\mathcal{A}$  . In the spectral contract contract contract contract contract contract contract contract contract contract contract contract contract contract contract contract contract

Sebelumnya

 $\frac{1}{2}$ 

Selanjutnya

**Albert Street** 

×

P

N N

![](_page_20_Picture_28.jpeg)

- 7. Lengkapi data unit pelapor
- 8. Klik simpan untuk menyimpan data unit pelapor ke dalam sistem

![](_page_21_Picture_2.jpeg)

![](_page_21_Picture_43.jpeg)

**UNIVERSITAS GADJAH MADA** 

www.ugm.ac.id **Communist Constructed** Locally Rooted, Globally Respected

### Petugas Unit Pelapor

Menu : Petugas Unit Pelapor

Tujuan : - Penambahan data baru dari petugas unit pelapor

- Perubahan edit data dari petugas unit pelapor

![](_page_22_Picture_4.jpeg)

![](_page_23_Picture_65.jpeg)

 $\blacktriangleright$ 

![](_page_24_Picture_29.jpeg)

- 7. Lengkapi data petugas unit pelapor
- 8. Klik simpan untuk menyimpan data petugas unit pelapor ke dalam sistem **7**

### Petugas Unit Pelapor

Simpan Dan Keluar **8** Simpan

+Tambah **[♦ Kembali Ke Daftar** 

![](_page_25_Picture_48.jpeg)

www.ugm.ac.id **Communist Constructed** Locally Rooted, Globally Respected

![](_page_25_Picture_8.jpeg)

## Tahapan Operasionalisasi Aplikasi SKDR

- Login ke dalam aplikasi
- Pengenalan Dashboard
- Pengaturan parameter
- Manajemen daerah
- Input Data Laporan Surveillance Mingguan
- Input Data Laporan melalui SMS dan Whatsapp
- Input Data Event-based Surveillance
- Analisis Data SKDR Mingguan
- Analisis Data Event-based Surveillance

![](_page_26_Picture_10.jpeg)

![](_page_26_Picture_13.jpeg)

## Input Data Laporan **Surveillance** Mingguan

![](_page_27_Picture_3.jpeg)

Menu : Data Agregate mingguan SKDR melalui web SKDR

Tujuan : - Penambahan data baru mingguan SKDR

- Perubahan/edit data mingguan SKDR
- Menghapus data mingguan SKDR dari

sistem

![](_page_29_Picture_322.jpeg)

### Entri Pelaporan Kasus

**5**

**Id Unit** 

Puskesmas

Puskesmas

Puskesmas

Puskesmas

Puskesmas

Puskesmas

Puskesmas

Puskesmas

Puskesmas

apus

 $+$ Tambah

Menampilkan 100

 $\blacksquare$ 

 $\Box$ 

 $\Box$  9

 $11$ 

13

o 15

 $\Box$ 17

0

 $\Box$ 21

 $\Box$ 23

19

 $A$  Ce

**Sumber** 

**WA** 

**WA** 

**WA** 

**WA** 

**WA** 

**WA** 

**WA** 

**WA** 

**WA** 

**JAWA** 

**JAWA** 

**ACEH** 

**SULAWESI** 

**TENGAH** 

**RIAU** 

**RIAU** 

**UTARA** 

**SUMATERA** 

**SULAWESI** 

**TENGAH** 

**TENGAH** 

KAB.

KAB.

**ACEH** 

**HULU** 

**HULU** 

**BHARAT** 

**BANJARNEGARA** 

**KOTA BANDA** 

**KAB, BANGGAI** 

**KAB. INDRAGIRI** 

**KAB INDRAGIRI** 

**KAB, PAKPAK** 

**KAB LUWU** 

**KEPULAUAN** 

**Minggu: 30 Tahun: 2021** 

**MENU UTAMA** 

**R** Dashboard

誉 Pengaturan Parameter <

**III** Manajemen Daerah

**B** EBS  $\blacksquare$  SKDR

**2-3**

> Data Agregate

> Form Individu

» Analisa Data

 $\boxdot$  SMS

Whatsapp Gateway

**A** Link External

? Support Tiketing

![](_page_29_Picture_323.jpeg)

![](_page_29_Picture_324.jpeg)

**Langkah tambah data/edit/hapus data BANJARNEGARA mingguan :**

1.Log in ke web SKDR.

2.Pilih Menu **SKDR**

### 3.Pilih Menu **Data Agregate**

4.Sebelum melakukan data entri atau perbaikan data mingguan, gunakan fungsi pencarian dengan menuliskan nama dari unit pelapor untuk mencari data unit pelapor disistem.

5.Jika data mingguan dari yait

I : Pusat [-]

ouskesmas

Cari

![](_page_30_Picture_0.jpeg)

### Entri Pelaporan Kasus

**@** Awal > agregate-puskesmas

![](_page_30_Picture_39.jpeg)

- 7. Lengkapi data laporan mingguan
- 8. Klik simpan untuk menyimpan data laporan mingguan

### Entri Pelaporan Kasus

![](_page_31_Picture_3.jpeg)

![](_page_31_Picture_43.jpeg)

![](_page_31_Picture_5.jpeg)

![](_page_31_Picture_7.jpeg)

![](_page_32_Picture_40.jpeg)

m.

#### **FORMAT LAPORAN MINGGUAN (W2)**

![](_page_33_Picture_22.jpeg)

Periode pelaporan dari Minggu tanggal ....../....../........ sampai Sabtu tanggal ....../....../.........

Minggu Epidemiologi ke-: ..........

![](_page_33_Picture_23.jpeg)

![](_page_33_Picture_5.jpeg)

WWW.UGM.ac.id \* Total jumlah kasus (Positif,Negatif, Pending) dengan pemeriksaan specimen di laboratorium<br>\*\* adalah jumlah seluruh kunjungan pada minggu ini di unit pelayanan kesehatan

![](_page_33_Picture_7.jpeg)

Input Data Laporan Surveillance Melalui SMS dan Whatsapp

![](_page_34_Picture_1.jpeg)

![](_page_34_Picture_3.jpeg)

## Laporan Mingguan SKDR

Menu : Data Agregate mingguan SKDR melalui SMS dan WhatsApp

Tujuan : - Penambahan data baru mingguan SKDR

- Perubahan/edit data mingguan SKDR

![](_page_35_Picture_4.jpeg)

Langkah Pengiriman laporan dengan **SMS** :

1.Pastikan nomor yang akan digunakan sudah terdaftar di web SKDR. Hubungi dinas kesehatan untuk konfirmasi data nomor telephone yang sudah terdaftar di sistem.

2.Simpan nomor telephone laporan mingguan SKDR untuk SMS :

0812-9610-0884; 0812-8459-9747; 0812-8459-9741; 0857-1486-8413; 0857-1486-8415; 0818-0681-8190; 0818-0681-8193;

3.Format :

MANUAL#MINGGU#data-pelaporan atau MINGGU#Minggu#data-pelaporan

4.Contoh :

MANUAL#13#a10,b3,d9,x200 atau MINGGU#13#a10,b3,d9,x200

5.Kirim **SMS** ke salah satu no telephone laporan  $\frac{1}{2}$  minimagnetic  $\frac{1}{2}$   $\frac{1}{2}$  means  $\frac{1}{2}$  means  $\frac{1}{2}$ 

Langkah Pengiriman laporan dengan **WhatsApp** :

1.Pastikan nomor yang akan digunakan sudah terdaftar di web SKDR. Hubungi dinas kesehatan untuk konfirmasi data nomor telephone yang sudah terdaftar di sistem.

2.Simpan nomor telephone laporan mingguan SKDR untuk WhatsApp : 0818-0681-8190

3.Format :

SKDR(SPASI)MINGGU#thn#data-pelaporan

4.Contoh :

SKDR 13#2021#a10,b3,d9,x200

5.Kirim **WhatsApp** ke no telephone laporan mingguan

Www.ugm.ac.idlangkah no Lechlly Rooted, Globally Respected

![](_page_37_Picture_9.jpeg)

Catatan untuk pengiriman laporan dengan SMS ataupun WhatsApp:

- TIDAK Mengirim laporan dirapel. Satu SMS/Whatss app hanya untuk 1 minggu laporan. 1.
- Contoh salah kirim laporan dengan 1 SMS/WhatsApp untuk 3 minggu pelaporan :  $2.$ MANUAL#13#a10,b0,d9,x241 PKM XYZ; MANUAL#14#a10,b3,d9,x200 PKM XYZ; MANUAL#15#a15,b3,d7,x199 PKM XYZ
- Menambahkan text selain format yang sudah ditentukan.  $3.$
- Contoh salah kirim laporan dengan text selain format 4. MANUAL#13#a10,b3,d9,x200 PKM XYZ Minggu 13 (ADA TEXT SELAIN FORMAT LAPORAN) MANUAL#13#a10, b3, d9, x200 (ADA SPASI SETELAH KODE PENYAKIT)

![](_page_38_Picture_8.jpeg)

Input Data Laporan Event-based **Surveillance** 

![](_page_39_Picture_1.jpeg)

www.ugm.ac.id **Communist Constructed** Locally Rooted, Globally Respected

![](_page_39_Picture_3.jpeg)

![](_page_40_Picture_0.jpeg)

**Terkuak Dr Balik Penya** 

![](_page_40_Picture_2.jpeg)

Ball Tribune / KASTRASI -Jembrana

### **Berita Terl**

**Pungut Anjing** Sembarangan Ris **Rables** 

Kasus Anyar di L Zona Merah, Tiga **Warga Tergigit Ar** 

![](_page_40_Picture_7.jpeg)

Foto: Edy saat menjenguk 2 anak deng

![](_page_40_Picture_9.jpeg)

### LIVE UPDATE: Ratusal

869 views · Streamed live on 14

Tribunnews <sup>®</sup> 6.2M subscribers

Laporan Wartawan Tril

TRIBUN-VIDEO.COM, S **SHOW MORE** 

#### penyakit sumatera utara

Q Semua **国** Berita  $\odot$  Maps

**D** Video

: Lainnya

Alat

Q

Sekitar 206.000 hasil (0.32 detik)

#### R Republika

Dinkes Sumut: Waspada DBD Saat Musim Hujan

[] Gambar

Dinas Kesehatan Provinsi Sumatera Utara mengimbau masyarakat mewaspadai potensi penyakit demam berdarah dengue (DBD), terutama di musim...

4 hari lalu

#### Antara News sumut

Perokok sangat rentan terkena penyakit mematikan ketiga dunia

Gejala yang dialami oleh penderita PPOK adalah sulit bernapas atau sesak. Begitu seseorang terkena penyakit PPOK, maka fungsi saluran pernapasan. 1 hari lalu

#### Antara News sumut

#### Banyak orang tak menyadari sudah gagal jantung

Padahal, karena gejala gagal jantung bersifat biasa dan terkesan ringan, ... Sehingga penting bagi masyarakat untuk mengenali gejala-gejala... 15 jam lalu

![](_page_40_Picture_32.jpeg)

### www.ugm.ac.id **Locally Rooted, Globally Respected**

Google

![](_page_40_Picture_34.jpeg)

### Laporan Surveilans Berbasis Kejadian  $(EBS)$ Menu : Pelaporan surveilans berbasis kejadian (EBS)

Tujuan : - Pelaporan penyakit potensial wabah yang **harus diaport diaport diaport diaport distributor diaport distributor di di**am

- 
- · Tersangka Flu Burung pada Manusia
- Tersangka Flu Burung pada Unggas
- AFP (Lumpuh Layuh Akut)
- Tersangka Difteri
- Meningitis/Encefalitis
- Tetanus Neonatorum
- Keracunan Makanan
- Tersangka Antraks
- · Gigitan Hewan Penular Rabies
- Kluster Penyakit yang Tidak Diketahui
	- Penambahan data baru laporan EBS
	- Perubahan edit data dari laporan EBS

![](_page_41_Picture_17.jpeg)

Level : Pusat [-]

 $6b$  Awal > form-ebs

Q Cari

**4**

![](_page_42_Picture_1.jpeg)

3

![](_page_43_Picture_0.jpeg)

**6** Awal > form-ebs

![](_page_43_Picture_1.jpeg)

### Formulir Surveilans Berbasis Kejadian (EBS)

![](_page_43_Picture_39.jpeg)

### 7.Lengkapi data EBS

- Informasi yang harus dilengkapi dikelompokan menjadi Informasi Dasar, Informasi penyakit, Deskripsi kejadian, Respon KLB, Lampiran file pendukung laporan
- Sebagai laporan awal dapat mengirimkan informasi berdasarkan data yang sudah ada
- 8.Klik simpan atau Simpan dan keluar untuk

![](_page_44_Picture_45.jpeg)

### Bagian Informasi

### Dasar

![](_page_45_Picture_281.jpeg)

 $\overline{L}$  DA

## Bagian Informasi Penyakit

![](_page_46_Picture_176.jpeg)

![](_page_46_Picture_2.jpeg)

www.ugm.ac.id **Communist Constructed** Locally Rooted, Globally Respected

![](_page_46_Picture_4.jpeg)

## Bagian Deskripsi Kejadian

![](_page_47_Picture_144.jpeg)

www.ugm.ac.id **Communist Constructed** Locally Rooted, Globally Respected

![](_page_47_Picture_4.jpeg)

## Bagian Respon dan KLB

![](_page_48_Picture_182.jpeg)

## Bagian Lampiran File Pendukung Laporan

![](_page_49_Picture_47.jpeg)

![](_page_49_Picture_2.jpeg)

## Tahapan Operasionalisasi Aplikasi SKDR

- Login ke dalam aplikasi
- Pengenalan Dashboard
- Pengaturan parameter
- Manajemen daerah
- Input Data Laporan Surveillance Mingguan
- Input Data Laporan melalui SMS dan Whatsapp
- Input Data Event-based Surveillance
- Analisis Data Surveillance Mingguan
- Analisis Data Event-based Surveillance

![](_page_50_Picture_10.jpeg)

![](_page_50_Picture_13.jpeg)

## Analisis Data Laporan Surveillance Mingguan

![](_page_51_Picture_1.jpeg)

![](_page_51_Picture_3.jpeg)

## Analisis Data Surveillance Mingguan

Menu : Analisis data laporan mingguan SKDR Tujuan

- Menampilkan kelengkapan dan ketepatan laporan mingguan

- Tabel kelengkapan dan ketepatan laporan unit pelapor

- Verifikasi alert

- Jumlah kasus penyakit laporan mingguan SKDR menurut tempat

www.ugm.ac.id<br>
Locally Respected<br>
Locally Respected<br>
Locally Respected

![](_page_52_Picture_7.jpeg)

![](_page_53_Picture_0.jpeg)

![](_page_54_Picture_60.jpeg)

K

![](_page_55_Picture_62.jpeg)

![](_page_56_Picture_64.jpeg)

![](_page_57_Picture_42.jpeg)

**COLLEGE** 

![](_page_58_Picture_65.jpeg)

**SS** 

 $\widehat{\bm{U}}$ 

![](_page_59_Picture_57.jpeg)

### Analisa Data EBS

Menu : Analisa data laporan Surveilans Berbasis Kejadian (EBS) Tujuan :

- Menampilkan data EBS dalam bentuk tabel Daftar Laporan Surveilans Berbasis Kejadian

- Menampilkan laporan EBS dalam bentuk tabel laporan STP KLB

- Export data rumor terpilih ke dalam bentuk MS. Excel

![](_page_60_Picture_7.jpeg)

![](_page_61_Picture_65.jpeg)

www.ugm.ac.id Locally Rooted, Globally Respected

UNIVERSITAS GAZJAH MADA

KR

Proses

Daftar Laporan Surveilans Berbasis Kejadian

Export to Excel

**7**

![](_page_62_Picture_29.jpeg)

 $\prec$ 

![](_page_62_Picture_6.jpeg)

**Langkah menampilkan data EBS dalam bentuk tabel laporan STP KLB :** 

- 1. Log in ke web SKDR
- 2. Pilih Menu **EBS**
- 3. Pilih Menu **Analisa EBS**
- 4. Pilih Tab Laporan
- 5. Pilih Tipe Laporan : Daftar Laporan Surveilans Terpadu Berbasis KLB
- 6. Pilih Variabel data yang akan ditampilkan.
- 7. Klik Proses untuk menampilkan tabel

![](_page_63_Picture_70.jpeg)

![](_page_63_Picture_9.jpeg)

www.ugm.ac.id **Locally Rooted, Globally Respected** 

₩

![](_page_64_Picture_174.jpeg)

### Surveilans Terpadu Penyakit Berbasis KIb

**Tanggal Kejadian** Golongan Umur (tahun) **Total** Jumlah Jenis Populasi **Tempat** 8 Keterangan No.  $\begin{array}{|c|}45 \\ 54\end{array}$  $\frac{15}{19}$  $20-$ 55-<br>69  $\frac{10}{14}$  $0-7$ Penyakit **Kejadian**  $14 | 58$ Rentan **Mulai**  $\overline{\mathbf{z}}$ k  $70+$ **Akhir** Diketahui Ditanggulangi Pria Meninggal **Wanita** Kasus hr hr. Gigitan **GORONTALO** Hewan 2021- $2021 -$ 2021-08-- KAB, BONE 2021-06-27 Penyebab 06-27 08-27  $27$ Rabies **BOLANGO** (GHPR) Gigitan **GORONTALO Hewan** 2021- $2021 -$ 2021-08-2021-08-04  $\overline{2}$ Penyebab - KAB, BONE ł Ħ  $07 - 27$ 08-04  $04$ **BOLANGO Rabies** (GHPR) Total  $\mathbf{0}$  $\mathbf{0}$ -91

![](_page_64_Picture_3.jpeg)

www.ugm.ac.id **Communist Constructs** Locally Rooted, Globally Respected

![](_page_64_Picture_5.jpeg)

 $\sim$ 

AZ

G<br>W

**Export to Excel** 

**Langkah menampilkan data EBS dalam bentuk tabel laporan STP KLB :** 

- 1. Log in ke web SKDR
- 2. Pilih Menu **EBS**
- 3. Pilih Menu **Analisa EBS**
- 4. Pilih Tab Laporan
- 5. Pilih Tipe Laporan : Export
- 6. Pilih Variabel data yang akan ditampilkan
- 7. Pilih Fields yang akan diexport
- 8. Klik Proses untuk menampilkan tabel

![](_page_65_Picture_75.jpeg)

![](_page_65_Picture_10.jpeg)

![](_page_65_Picture_13.jpeg)

![](_page_66_Picture_22.jpeg)

www.ugm.ac.id **Locally Rooted, Globally Respected** 

![](_page_66_Picture_3.jpeg)

S.

**Proses** 

### SURVEILANS TERPADU PENYAKIT BERBASIS KLB

**8**

**Export to Excel** 

p

#### SURVEILANS TERPADU PENYAKIT BERBASIS KLB

![](_page_67_Picture_33.jpeg)

![](_page_67_Picture_5.jpeg)

![](_page_67_Picture_8.jpeg)

### **Rangkuman**

Aplikasi SKDR menggunakan data yang bersumber dari laporan mingguan yang dikirimkan unit pelapor. Setiap unit pelapor dan petugas yang akan mengirimkan laporan harus tercatat dalam sistem SKDR. Laporan dapat dikirimkan melalui pesan singkat SMS, WhatsApp atau dengan melakukan data entri melalui web SKDR.

Data mingguan akan tersimpan dalam sistem dan jika kasus yang dilaporkan melebihi nilai ambang batas yang sudah ditentukan, sistem akan memberikan sinyal "Alert" peringatan penyakit dan petugas akan melakukan verifikasi alert dengan melengkapi informasi berdasarkan respon yang sudah dilakukan kedalam sistem SKDR.

Data yang tersimpan dapat ditampilkan dalam bentuk tabel, grafik dan peta.

www.ugm.ac.id **Exercise Setus Constructs** Locally Rooted, Globally Respected

![](_page_68_Picture_6.jpeg)

### **Referensi**

- 1. Kementerian Kesehatan. 2021. Pedoman Sistem Kewaspadaan Dini dan Respon.
- 2. Kementerian Kesehatan. 2021. Algoritma Diagnosis Penyakit dan Respon.
- 3. Kementerian Kesehatan. 2020. Panduan Pengguna Piranti Lunak (Software) Peringatan Dini Penyakit Menular.
- 4. Video Panduan Aplikasi SKDR :

<https://youtube.com/playlist?list=PLdowFgzzj7M5-AETPmD89WOViL11qC0lc>

![](_page_69_Picture_6.jpeg)

www.ugm.ac.id **Communist Constructs** Locally Rooted, Globally Respected

# Terima

![](_page_70_Picture_1.jpeg)

![](_page_70_Picture_2.jpeg)